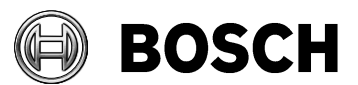

ST-ESS

From  $\vert$  Our Reference  $\vert$  Tel

Grasbrunn April 2016

## **Instructions**

Issue

## Topic **Installation of BIS from downloaded ZIP files**

Description Steps to install BIS from ZIP files downloaded from the online product catalogue.

- 1. Download all the ZIP files marked "mandatory". Each contains a folder called **\_Install**.
- 2. Download the ZIP file for the language that you wish to install. This also contains a folder called **\_Install**.
- 3. Unpack all these **\_Install** folders into the same **\_Install** folder.
- 4. You should obtain a similar folder hierarchy to the one illustrated, whereby your language folder may vary (here **1033\_en** i.e. English).

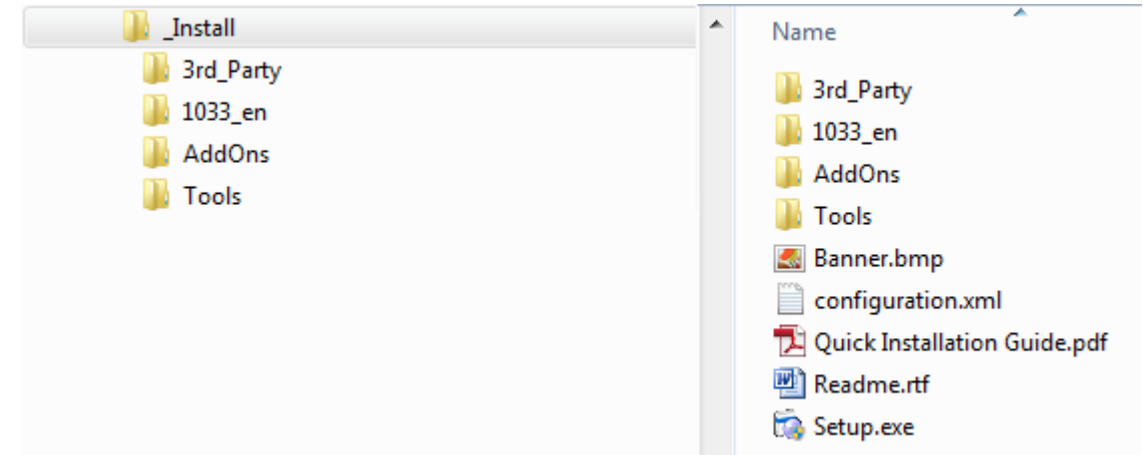

- 5. With administrator rights, execute **setup.exe** in the **\_Install** folder.
- 6. Follow the instructions given by the installation program.